# Massachusetts Institute of Technology Department of Electrical Engineering and Computer Science

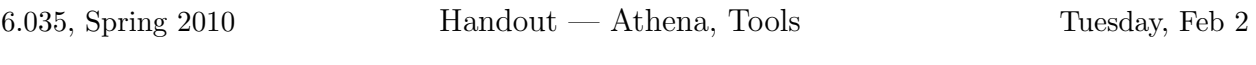

This document describes what you will need to know about Athena and Java tools for 6.035.

#### Athena clusters

If you don't have an account on Athena, you should register for one immediately. Information can be found at http://web.mit.edu/olh

You can work in any of the public Athena clusters. Type cview to see a list of clusters and available machines.

#### Communication

We'll make course announcements via electronic mail. If you don't receive a message welcoming you to the class mailing list within a week, tell the TA immediately.

We'll answer questions via email. You can mail your TA directly or reach the entire staff.

#### Finding course files

Handouts will be available on the course web site. Project directories, examples, and 6.035 programs are stored in /mit/6.035. The Java compiler, library, debugger, and associated programs and documentation are stored in the Java locker /mit/java.

You'll probably want to add these lines to your .environment file:

```
add 6.035
add java_v1.6.0_18
add gnu
add sipb
add git
add eclipse-sdk
```
These commands attach the lockers and update your execution path to include the course software.

If you need to use different versions of java for other classes you can use the -ver switch.

```
java -ver 1.6.0 \dots.
javac -ver 1.6.0 .....
etc.
```
Note that the -ver must come before any other command line arguments.

<sup>\*</sup>Athena is MIT's UNIX-based computing environment. OCW does not provide access to it.

# Working with Groups

The first project should be done individually. When the second project is assigned, the class will be partitioned into groups of 3 or 4 students.

Each group will be given a group locker that can be used to work on the project. There should be enough space in these lockers that you won't have any problems. Only group members and 6.035 staff will be able to access each group locker.

# Java Compiler

We'll be using Sun's JDK 1.6.0. It is available on the Sun and Linux Athena platforms. You can get a free version of the JDK from Sun's web site for other platforms (Windows, Mac). However, the only officially supported platforms for this class are Sun and Linux, so we may not be able to help you if you run into problems with other platforms. Since Java is platform independent, you can compile your final bytecodes on any platform.

Below we describe basic operation of JDK 1.6.0. For detailed information on JDK and Java API 1.6.0, consult http://java.sun.com/.

## Running JDK 1.6.0

Compile the source file(s) using the Java compiler. Use the  $-\mathbf{g}$  flag to create debuggable bytecodes.

% javac dummy1.java dummy2.java

If compilation succeeds, the compiler creates a class file (named *ClassName*.class) for each public class defined. If compilation fails, the compiler lists compilation errors.

You must have no more than one public class defined in each of the source files, and the filename must be exactly the same as the class name. You can define several private classes in one file, however the compiler will still generate a separate .class file for each class.

In 6.035 we'll be writing Java applications (not applets). Each Java application must have a public class that contains a public static void main(String[] args) method. To run the program simply type

% java MyProgram arg1 arg2 arg3

where MyProgram is the name of the class with the main method, and  $\arg 1$ ,  $\arg 2$ ,  $\arg 3$  are the command line arguments. These arguments are passed to the program in the args parameter to the main method, and can be accessed as args[0], args[1], etc.

## Java Debugger

If you use the -g flag when you compile your source code, you will be able to debug your program using the JDK debugger. Start the debugger using:

## % java -debug MyClass

Once inside the debugger, help will list all available commands. Here is a very limited list of the most useful:

- run <class> [args] Start execution of a loaded Java class
- print  $\langle id \rangle$  [id(s)] Print object or field
- stop in  $\langle$  class id $\rangle$ . $\langle$ method $\rangle$   $-$  Set a breakpoint in a  $\langle$ method $\rangle$
- cont Continue execution to the next break point.
- locals Print all local variables in current stack frame
- $\bullet\,$  help Displays the list of recognized commands with descriptions

#### Ant

You are required to use Apache Ant to build your projects, and to provide a build.xml the TA can use to create bytecodes from your source files. Ant is a java-based build tool that strives to be platform independent. Ant is much like the familiar Make tools in that it resolves the dependencies necessary to perform a task. However, Ant is not shell-based. Project configuration files are written in hierarchical xml and Ant is extended by implementing java classes. Please visit http://ant.apache.org/ for more information on Ant. The handout describing the Scanner and Parser phase of the project will include a more detailed description of the build system.

Ant is in the sipb locker on athena: add sipb.

## Revision Control

You should use revision control on your projects to help manage changes to your source code base. You'll be writing a lot of code for 6.035, and for many of you this will be the first time you'll be working on a project of sufficient complexity to require source control.

We recommend git for revision control. Although the choice of other system (such as syn, bzr, or mercurial) is left up to each group.

More information on git can be found here: http://git-scm.com/documentation

It can be found in the git locker on athena: add git

## Eclipse

You may also choose to use Eclipse for development. Eclipse is an open-source, extensible development platform. Eclipse includes many features that ease Java development and debugging. If you choose to use Eclipse, you should import your base project directory into into Eclipse and use the build file to build your projects.

Please visit http://www.eclipse.org/ for more information on Eclipse. The handout describing the Scanner and Parser phase of the project will include instructions for configuring Eclipse. If you encounter any difficulties while using Eclipse, please inform the TA.

Eclipse is in the eclipse-sdk locker on athena: add eclipse-sdk

6.035 Computer Language Engineering Spring 2010

For information about citing these materials or our Terms of Use, visit: <http://ocw.mit.edu/terms>.